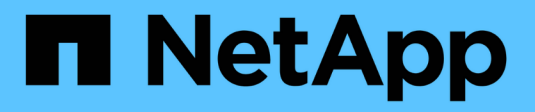

# **Configurare i set di dati**

SnapManager for Hyper-V

NetApp October 04, 2023

This PDF was generated from https://docs.netapp.com/it-it/snapmanager-hyper-v/referencerequirements-for-creating-a-dataset.html on October 04, 2023. Always check docs.netapp.com for the latest.

# **Sommario**

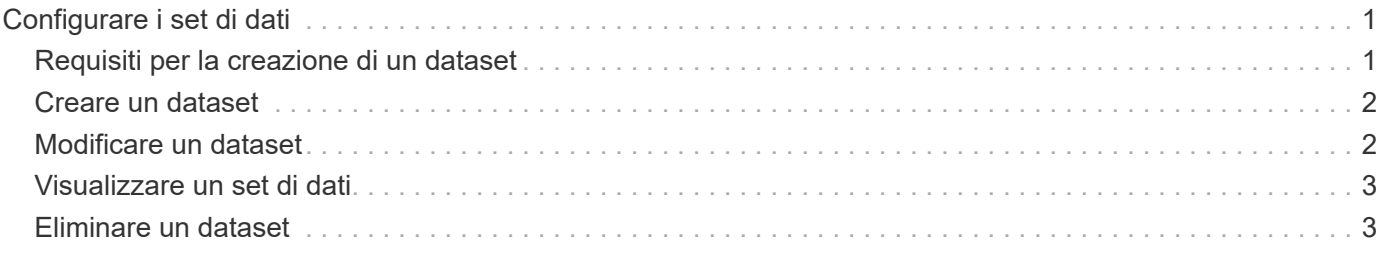

# <span id="page-2-0"></span>**Configurare i set di dati**

È possibile creare, modificare, visualizzare ed eliminare i set di dati in base alle esigenze di protezione.

# <span id="page-2-1"></span>**Requisiti per la creazione di un dataset**

Quando si desidera creare set di dati per proteggere i dati, è necessario soddisfare requisiti specifici. È necessario prima aggiungere l'host o il cluster host a SnapManager per Hyper-V, quindi aggiungere le macchine virtuali al cluster host o host.

### **Nome e descrizione del dataset**

Quando si assegna un nome al dataset, è necessario utilizzare una convenzione di naming presso il sito per aiutare gli amministratori a individuare e identificare i dataset, limitatamente ai seguenti caratteri:

- da a a z
- Da a a Z
- da 0 a 9
- \_ (carattere di sottolineatura)
- - (trattino)

## **Risorse di dataset**

È necessario aggiungere l'host o il cluster host a SnapManager per Hyper-V prima di aggiungere risorse come macchine virtuali al set di dati.

È possibile aggiungere host, macchine virtuali dedicate o macchine virtuali condivise a un set di dati. Se si aggiunge un host, si aggiungono tutte le macchine virtuali che appartengono all'host. È inoltre possibile aggiungere al dataset macchine virtuali appartenenti a host diversi. Le macchine virtuali possono appartenere a più set di dati.

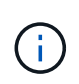

Le macchine virtuali dedicate e condivise che appartengono allo stesso cluster host non devono esistere nello stesso set di dati. L'aggiunta di questi tipi di risorse a un singolo set di dati può causare un errore nel backup del set di dati.

## **Macchine virtuali e LUN ONTAP**

Tutti i file associati alle macchine virtuali, inclusi i file di configurazione, le copie Snapshot e i VHD, devono risiedere su LUN ONTAP.

### **Consumo delle risorse del dataset**

Su un host può verificarsi una sola operazione di backup coerente con l'applicazione alla volta. Se le stesse macchine virtuali appartengono a set di dati diversi, non è necessario pianificare un backup coerente con l'applicazione dei set di dati contemporaneamente. In questo caso, una delle operazioni di backup non riesce.

Quando si crea un dataset, è necessario selezionare tutte le macchine virtuali che risiedono su una determinata LUN ONTAP. In questo modo è possibile ottenere tutti i backup in una copia Snapshot e ridurre il consumo di spazio nel sistema storage.

## <span id="page-3-0"></span>**Creare un dataset**

È possibile creare set di dati per le risorse delle macchine virtuali che condividono gli stessi requisiti di protezione. È possibile aggiungere macchine virtuali a più set di dati, in base alle necessità.

### **Di cosa hai bisogno**

È necessario disporre delle seguenti informazioni:

- Nome e descrizione del dataset
- Risorse di macchine virtuali che si intende aggiungere al set di dati

### **A proposito di questa attività**

I dischi dedicati e condivisi che appartengono allo stesso cluster host non devono essere inseriti nello stesso set di dati. L'aggiunta di questi tipi di risorse a un singolo set di dati può causare un errore nel backup del set di dati. È possibile utilizzare un solo tipo di VM per set di dati: NAS o SAN. Non è possibile disporre di set di dati in modalità mista.

La casella di controllo Validate Dataset (convalida dataset) è selezionata per impostazione predefinita. SnapManager per Hyper-V verifica la presenza di eventuali errori di configurazione in tutte le macchine virtuali durante la creazione o la modifica di un dataset. Se non si desidera attivare la convalida del dataset, assicurarsi che la casella di controllo non sia selezionata.

### **Fasi**

- 1. Dal riquadro di navigazione, fare clic su **protezione › dataset**.
- 2. Dal riquadro delle azioni, fare clic su **Create dataset** (Crea dataset).
- 3. Completare le pagine della procedura guidata.

### **Al termine**

Aggiungere quindi i criteri di protezione al dataset creato.

# <span id="page-3-1"></span>**Modificare un dataset**

Dopo aver creato un dataset, è possibile modificare la descrizione del dataset e le risorse associate al dataset.

### **A proposito di questa attività**

La casella di controllo Validate Dataset (convalida dataset) è selezionata per impostazione predefinita. SnapManager per Hyper-V verifica la presenza di eventuali errori di configurazione in tutte le macchine virtuali durante la creazione o la modifica di un dataset. Se non si desidera attivare la convalida del dataset, assicurarsi che la casella di controllo non sia selezionata.

### **Fasi**

- 1. Dal riquadro di navigazione, fare clic su **protezione › dataset**.
- 2. Selezionare il dataset che si desidera modificare.
- 3. Dal riquadro delle azioni, fare clic su **Modify dataset** (Modifica dataset).

4. Completare i passaggi della procedura guidata.

# <span id="page-4-0"></span>**Visualizzare un set di dati**

È possibile visualizzare le macchine virtuali associate a un set di dati.

### **Fasi**

- 1. Dal riquadro di navigazione, fare clic su **protezione › dataset**.
- 2. Espandere la vista ad albero per esaminare le macchine virtuali che appartengono al dataset.

# <span id="page-4-1"></span>**Eliminare un dataset**

È possibile eliminare un set di dati man mano che le esigenze di protezione cambiano.

### **A proposito di questa attività**

L'eliminazione di un set di dati non elimina le macchine virtuali che appartengono al set di dati. Una volta eliminato il set di dati, le macchine virtuali ad esso associate diventano non protette se non appartengono a un altro set di dati.

### **Fasi**

- 1. Dal riquadro di navigazione, fare clic su **protezione › dataset**.
- 2. Selezionare il dataset che si desidera eliminare.
- 3. Dal riquadro delle azioni, fare clic su **Delete** (Elimina) e fare clic su **OK** per eliminare il set di dati.

L'eliminazione del dataset elimina anche i processi pianificati da tutti gli host che sono membri del dataset. SnapManager per Hyper-V non gestisce più la conservazione dei backup quando si elimina il dataset, anche se viene ricreato con lo stesso nome.

### **Risultati**

SnapManager per Hyper-V non protegge più le risorse associate al dataset cancellato, a meno che tali risorse non appartengano a un altro dataset.

#### **Informazioni sul copyright**

Copyright © 2023 NetApp, Inc. Tutti i diritti riservati. Stampato negli Stati Uniti d'America. Nessuna porzione di questo documento soggetta a copyright può essere riprodotta in qualsiasi formato o mezzo (grafico, elettronico o meccanico, inclusi fotocopie, registrazione, nastri o storage in un sistema elettronico) senza previo consenso scritto da parte del detentore del copyright.

Il software derivato dal materiale sottoposto a copyright di NetApp è soggetto alla seguente licenza e dichiarazione di non responsabilità:

IL PRESENTE SOFTWARE VIENE FORNITO DA NETAPP "COSÌ COM'È" E SENZA QUALSIVOGLIA TIPO DI GARANZIA IMPLICITA O ESPRESSA FRA CUI, A TITOLO ESEMPLIFICATIVO E NON ESAUSTIVO, GARANZIE IMPLICITE DI COMMERCIABILITÀ E IDONEITÀ PER UNO SCOPO SPECIFICO, CHE VENGONO DECLINATE DAL PRESENTE DOCUMENTO. NETAPP NON VERRÀ CONSIDERATA RESPONSABILE IN ALCUN CASO PER QUALSIVOGLIA DANNO DIRETTO, INDIRETTO, ACCIDENTALE, SPECIALE, ESEMPLARE E CONSEQUENZIALE (COMPRESI, A TITOLO ESEMPLIFICATIVO E NON ESAUSTIVO, PROCUREMENT O SOSTITUZIONE DI MERCI O SERVIZI, IMPOSSIBILITÀ DI UTILIZZO O PERDITA DI DATI O PROFITTI OPPURE INTERRUZIONE DELL'ATTIVITÀ AZIENDALE) CAUSATO IN QUALSIVOGLIA MODO O IN RELAZIONE A QUALUNQUE TEORIA DI RESPONSABILITÀ, SIA ESSA CONTRATTUALE, RIGOROSA O DOVUTA A INSOLVENZA (COMPRESA LA NEGLIGENZA O ALTRO) INSORTA IN QUALSIASI MODO ATTRAVERSO L'UTILIZZO DEL PRESENTE SOFTWARE ANCHE IN PRESENZA DI UN PREAVVISO CIRCA L'EVENTUALITÀ DI QUESTO TIPO DI DANNI.

NetApp si riserva il diritto di modificare in qualsiasi momento qualunque prodotto descritto nel presente documento senza fornire alcun preavviso. NetApp non si assume alcuna responsabilità circa l'utilizzo dei prodotti o materiali descritti nel presente documento, con l'eccezione di quanto concordato espressamente e per iscritto da NetApp. L'utilizzo o l'acquisto del presente prodotto non comporta il rilascio di una licenza nell'ambito di un qualche diritto di brevetto, marchio commerciale o altro diritto di proprietà intellettuale di NetApp.

Il prodotto descritto in questa guida può essere protetto da uno o più brevetti degli Stati Uniti, esteri o in attesa di approvazione.

LEGENDA PER I DIRITTI SOTTOPOSTI A LIMITAZIONE: l'utilizzo, la duplicazione o la divulgazione da parte degli enti governativi sono soggetti alle limitazioni indicate nel sottoparagrafo (b)(3) della clausola Rights in Technical Data and Computer Software del DFARS 252.227-7013 (FEB 2014) e FAR 52.227-19 (DIC 2007).

I dati contenuti nel presente documento riguardano un articolo commerciale (secondo la definizione data in FAR 2.101) e sono di proprietà di NetApp, Inc. Tutti i dati tecnici e il software NetApp forniti secondo i termini del presente Contratto sono articoli aventi natura commerciale, sviluppati con finanziamenti esclusivamente privati. Il governo statunitense ha una licenza irrevocabile limitata, non esclusiva, non trasferibile, non cedibile, mondiale, per l'utilizzo dei Dati esclusivamente in connessione con e a supporto di un contratto governativo statunitense in base al quale i Dati sono distribuiti. Con la sola esclusione di quanto indicato nel presente documento, i Dati non possono essere utilizzati, divulgati, riprodotti, modificati, visualizzati o mostrati senza la previa approvazione scritta di NetApp, Inc. I diritti di licenza del governo degli Stati Uniti per il Dipartimento della Difesa sono limitati ai diritti identificati nella clausola DFARS 252.227-7015(b) (FEB 2014).

#### **Informazioni sul marchio commerciale**

NETAPP, il logo NETAPP e i marchi elencati alla pagina<http://www.netapp.com/TM> sono marchi di NetApp, Inc. Gli altri nomi di aziende e prodotti potrebbero essere marchi dei rispettivi proprietari.